## Connect the power adapter and 1 press the power button

Sluit de netadapter aan en druk op de aan-uitknop Connectez l'adaptateur d'alimentation et appuyez sur le bouton d'alimentation

Netzadapter anschließen und Betriebsschalter drücken

Connettere l'adattatore di alimentazione e premere il pulsante Accensione

Schnellstart-Handbuch Guida introduttiva rapida

Hulp en ondersteuning van Dell | Dell aide et assistance Dell Hilfe und Support | Guida e supporto Dell

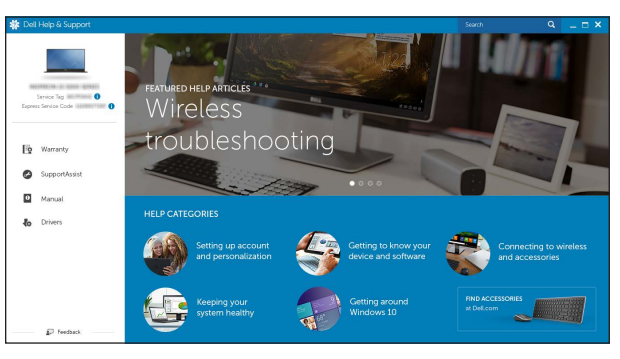

## SupportAssist Check and update your computer

Controleer de computer en werk deze bij Recherchez des mises à jour et installez-les sur votre ordinateur Computer überprüfen und aktualisieren Verificare e aggiornare il computer

## Register your computer

Registreer de computer | Enregistrez votre ordinateur Computer registrieren | Registrare il computer

### Dell Help & Support

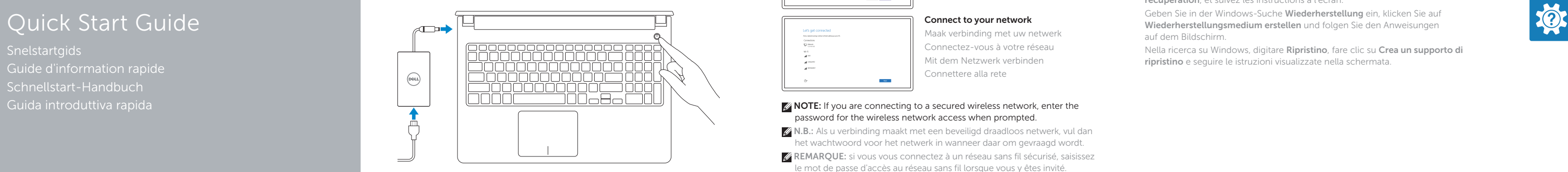

# Inspiron 15 5000 Series

## 2 Finish Windows setup

Voltooi de Windows-setup | Terminez l'installation de Windows Windows-Setup abschließen | Terminare l'installazione di Windows

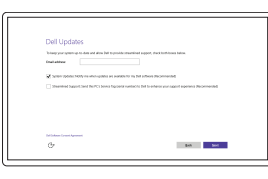

- **Z** N.B.: Als u verbinding maakt met een beveiligd draadloos netwerk, vul dan het wachtwoord voor het netwerk in wanneer daar om gevraagd wordt.
- REMARQUE: si vous vous connectez à un réseau sans fil sécurisé, saisissez le mot de passe d'accès au réseau sans fil lorsque vous y êtes invité.
- ANMERKUNG: Wenn Sie sich mit einem geschützten Wireless-Netzwerk verbinden, geben Sie das Kennwort für das Wireless-Netzwerk ein, wenn Sie dazu aufgefordert werden.
- **A.B.:** se ci si sta connettendo a una rete wireless protetta, inserire la password di accesso alla rete wireless quando richiesto.

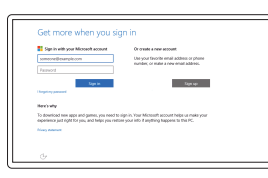

### Enable Dell updates

Schakel updates van Dell in Activer les mises à jour Dell Dell Aktualisierungen aktivieren Abilitare aggiornamenti Dell

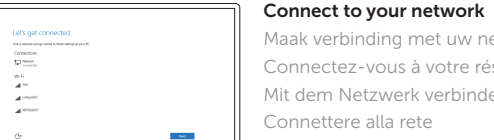

Maak verbinding met uw netwerk Connectez-vous à votre réseau Mit dem Netzwerk verbinden Connettere alla rete

## **NOTE:** If you are connecting to a secured wireless network, enter the password for the wireless network access when prompted.

Wettelijk model | Modèle réglementaire Muster-Modellnummer | Modello di conformità alle normative

### In Windows search, type Recovery, click Create a recovery media, and follow the instructions on the screen.

Dans la recherche Windows, entrez Récupération, cliquez sur Créer des supports de récupération, et suivez les instructions à l'écran.

Nella ricerca su Windows, digitare Ripristino, fare clic su Crea un supporto di ripristino e seguire le istruzioni visualizzate nella schermata.

### Sign in to your Microsoft account or create a local account

Meld u aan bij uw Microsoft-account of maak een lokale account aan Connectez-vous à votre compte Microsoft ou créez un compte local Bei Ihrem Microsoft-Konto anmelden oder lokales Konto erstellen Effettuare l'accesso al proprio account Microsoft oppure creare un account locale

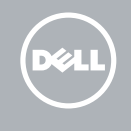

### Product support and manuals

Productondersteuning en handleidingen Support produits et manuels Produktsupport und Handbücher Supporto prodotto e manuali

Dell.com/support Dell.com/support/manuals Dell.com/support/windows

Contact Dell

Neem contact op met Dell | Contacter Dell Kontaktaufnahme mit Dell | Contattare Dell Dell.com/contactdell

## Regulatory and safety

Regelgeving en veiligheid Réglementations et sécurité Sicherheitshinweise und Zulassungsinformationen Normative e sicurezza

Dell.com/regulatory\_compliance

### Regulatory model

P51F

Regulatory type Wettelijk type | Type réglementaire Muster-Typnummer | Tipo di conformità

Computer model

P51F001 P51F002 P51F003 P51F005 Inspiron 15-5551

Computermodel | Modèle de l'ordinateur Computermodell | Modello del computer Inspiron 15-5552 Inspiron 15-5555 Inspiron 15-5558

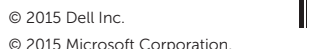

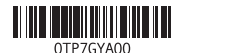

## Locate Dell apps

Toepassingen van Dell vinden | Localiser les applications Dell Dell Apps ausfindig machen | Localizzare le app Dell

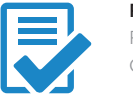

## Create recovery media

Herstelmedium maken | Créer des supports de récupération Wiederherstellungsmedium erstellen | Crea un supporto di ripristino

Typ in de zoekfunctie van Windows Herstel, klik op Herstelmedia maken en volg de instructies op het scherm.

Geben Sie in der Windows-Suche Wiederherstellung ein, klicken Sie auf Wiederherstellungsmedium erstellen und folgen Sie den Anweisungen auf dem Bildschirm.

## Features

Kenmerken | Caractéristiques | Funktionen | Funzioni

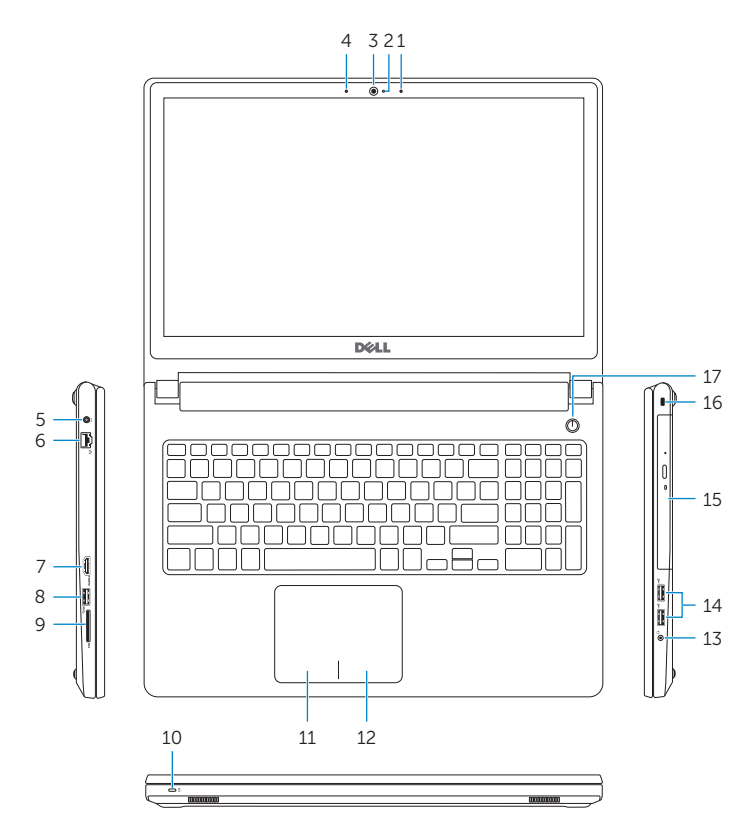

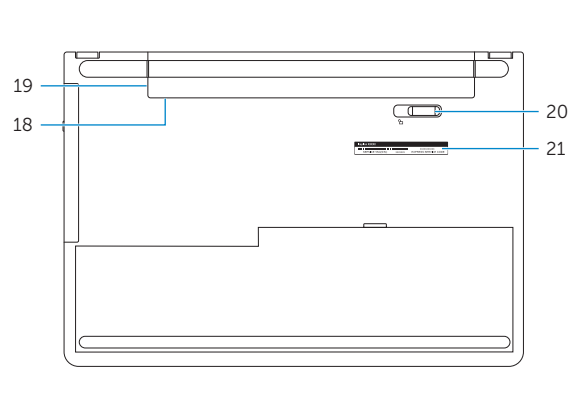

- 1. Right microphone
- 2. Camera-status light
- 3. Camera
- 4. Left microphone (Inspiron 15-5558 and Inspiron 15-5555 only)
- 5. Power -adapter port
- 6. Network port (Inspiron 15-5558 and Inspiron 15-5555 only)
- 7. HDMI port
- 8. USB 3.0 port
- 9. Media-card reader

10. Power and battery-status light/ hard -drive activity light

11. Left-click area 12. Right-click area 13. Headset port 14. USB 2.0 ports (2)

15. Optical drive 16. Security-cable slot

- 17. Power button 18. Regulatory label (in battery bay)
- 19. Battery
- 
- 18. Normenetikett (im Akkufach)
- 19. Akku
- 20. Akku-Entriegelungsriegel
- **11.** Area per clic con pulsante sinistro
- 
- 13. Porta auricolare 14. Porte USB 2.0 (2)
- 15. Unità ottica
- 16. Slot cavo di protezione
- 17. Accensione
- 18. Etichetta di conformità alle normative (nell'alloggiamento della batteria)
- 19. Batteria
- 20. Dispositivo di chiusura a scatto della batteria
- 21. Etichetta Numero di servizio

## 20. Battery-release latch

21. Service Tag label

- 1. Rechtermicrofoon
- 2. Statuslampje camera
- 3. Camera
- 4. Microfoon aan linkerkant (alleen Inspiron 15-5558 en Inspiron 15-5555)
- 5. Poort voor stroomadapter
- 6. Netwerkpoort (alleen Inspiron 15-5558 en Inspiron 15-5555)
- 7. HDMI-poort
- 8. USB 3.0-poort
- 9. Mediakaartlezer
- 1. Microphone droit
- 2. Voyant d'état de la caméra
- 3. Caméra
- 4. Microphone gauche (Inspiron 15-5558 et Inspiron 15-5555 uniquement)
- 5. Port de l'adaptateur secteur
- 6. Port réseau (Inspiron 15-5558 et Inspiron 15-5555 uniquement)
- 7. Port HDMI
- 8. Port USB 3.0
- 9. Lecteur de carte mémoire
- 10. Stromversorgungs- und Akkuzustandsanzeige/ Festplattenaktivitätsanzeige
- 11. Linker Mausklickbereich
- 12. Rechter Mausklickbereich
- 13. Kopfhöreranschluss
- 14. USB 2.0-Anschlüsse (2)
- 15. Optisches Laufwerk
- 16. Sicherheitskabeleinschub
- 17. Betriebsschalter

21. Service-Tag-Etikett

- 10. Statuslampje voor stroom en batterij/ activiteitslampje voor harde schijf
- 11. Gebied voor linksklikken
- 12. Gebied voor rechtsklikken
- 13. Headsetpoort
- 14. USB 2.0-poorten (2)
- 15. Optisch station
- 16. Sleuf voor beveiligingskabel
- 17. Aan-/uitknop
- 18. Label regelgeving (in batterijhouder)
- 19. Batterij
- 20. Ontgrendelingsschuifje batterijcompartiment
- 21. Servicetag
- 10. Voyant d'état de l'alimentation/ Voyant d'activité du disque dur
- 11. Zone de clic gauche
- 12. Zone de clic droit 13. Port pour casque
- 14. Ports USB 2.0 (2)
- 15. Lecteur optique
- 16. Emplacement pour câble de sécurité
- 17. Bouton d'alimentation
- 18. Étiquettes de conformité aux normes (dans la baie de la batterie)
- 19. Batterie
- 20. Loquet de déverrouillage de batterie
- 21. Étiquette de numéro de série
- 1. Rechtes Mikrofon
- 2. Kamerastatusanzeige
- 3. Kamera
- 4. Linkes Mikrofon (nur Inspiron 15-5558 und Inspiron 15-5555)
- 5. Netzadapteranschluss
- 6. Netzwerkanschluss (nur Inspiron 15-5558 und Inspiron 15-5555)
- 7. HDMI-Anschluss
- 8. USB 3.0-Anschluss
- 9. Medienkartenleser
- 1. Microfono di destra
- 2. Indicatore di stato della fotocamera 12. Area per clic con pulsante destro
- 3. Fotocamera
- 4. Microfono sinistro (solo per Inspiron 15-5558 e Inspiron 15-5555)
- 5. Porta dell'adattatore di alimentazione
- 6. Porta di rete (solo per Inspiron 15-5558 e Inspiron 15-5555)
- 7. Porta HDMI
- 8. Porta USB 3.0
- 9. Lettore di schede multimediali
- 10. Indicatore di stato dell'alimentazione e della batteria/Indicatore di attività del disco rigido

Shortcut keys

Sneltoetsen | Touches de fonction Tastaturbefehle | Tasti di scelta rapida

## Mute audio

Geluid dempen | Couper le son Audio stummschalten | Disattiva audio

#### Decrease volume

- Geluidsniveau omlaag | Diminuer le volume Lautstärke reduzieren | Diminuisci volume
- $\sim$ Increase volume Geluidsniveau omhoog | Augmenter le volume

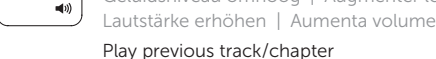

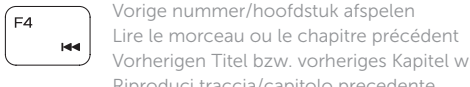

Vorherigen Titel bzw. vorheriges Kapitel wiedergeben

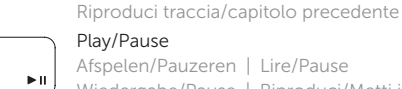

Afspelen/Pauzeren | Lire/Pause Wiedergabe/Pause | Riproduci/Metti in pausa

## Play next track/chapter

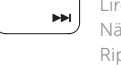

### Volgende nummer/hoofdstuk afspelen Lire le morceau ou le chapitre suivant Nächsten Titel bzw. nächstes Kapitel wiedergeben

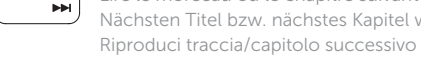

## Switch to external display

Naar extern beeldscherm schakelen | Basculer vers un moniteur externe Auf externe Anzeige umschalten | Passa al display esterno

## Search

Zoeken | Rechercher Suchen | Ricerca

## Toggle keyboard backlight (optional)

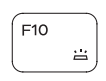

 $F9$ 

Toetsenbordverlichting in-/uitschakelen (optioneel) Activer/Désactiver le rétroéclairage du clavier (en option)

Tastaturbeleuchtung umschalten (optional) Attiva/Disattiva la retroilluminazione della tastiera (opzionale)

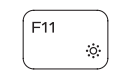

## Decrease brightness

Helderheid verminderen | Diminuer la luminosité Helligkeit reduzieren | Riduci luminosità

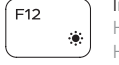

**Fn** 

**Fn** 

## Increase brightness

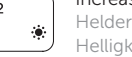

Helderheid vermeerderen | Augmenter la luminosité Helligkeit erhöhen | Aumenta luminosità

## Toggle Fn-key lock

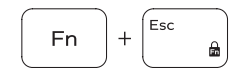

Vergrendeling van Fn-toets in-/uitschakelen Verrouiller/Déverrouiller la touche Fn Fn-Tastensperre umschalten Alterna Fn-tasto di blocco

### Turn off/on wireless

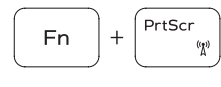

 $H$ 

Draadloos in-/uitschakelen | Activer/Désactiver le sans fil Wireless ein-/ausschalten Attiva/Disattiva modalità senza fili

## Sleep

## Slaapstand | Veille

Energiesparmodus | Sospensione

## Toggle between power and battery-status light/ hard-drive activity light

Schakelen tussen lampje voor energieen batterijniveau/activiteitenlampje vaste schijf

Alterner entre le voyant d'état de l'alimentation et de la batterie/voyant d'activité du disque dur

Zwischen Stromversorgungs- und Akkuzustandsanzeige/ Festplattenaktivitätsanzeige umschalten

Alternare tra l'Indicatore di stato della batteria e dell'alimentazione/l'indicatore di attività del disco rigido

## NOTE: For more information, see *Specifications* at Dell.com/support .

- N.B.: Voor meer informatie, zie *Specificaties* op Dell.com/support .
- **EXEMARQUE:** pour plus d'informations, consultez la section *Caractéristiques* sur Dell.com/support .
- ANMERKUNG: Weitere Information finden Sie unter *Technische Daten* auf Dell.com/support .

N.B.: per ulteriori informazioni, consultare Specifiche all'indirizzo Dell.com/support.